# **EVIDENCIANDO AS MARCAS DO PASSADO: TRATAMENTO DIGITAL DE IMAGENS EM GRAFISMOS RUPESTRES DO SÍTIO ARQUEOLÓGICO PEDRA DA FIGURA**

#### *Adriano Márcio dos Santos*

*Universidade Federal de Pernambuco – UFPE / Laboratório de Estudos Arqueométricos – LEARQ/UFPE Universidade do Estado do Amazonas – UEA. Doutor em Tecnologias Energéticas e Nucleares pela UFPE Telefone: (92) 99201-3922 / E-mail: adriano.msantos@ufpe.br*

#### *Henry Sócrates Lavalle Sullasi*

*Universidade Federal de Pernambuco – UFPE / Laboratório de Estudos Arqueométricos – LEARQ/UFPE Doutor em Física pelo Instituto de Física da USP. Telefone: (81) 986303666 / E-mail: Henry.lavalle@ufpe.br*

#### *Jade Mayer Calife*

*Mestranda em Arqueologia pela Universidade Federal de Pernambuco – UFPE / Laboratório de Estudos Arqueométricos - LEARQ/UFPE. Graduada em Arqueologia pela UFPE. Telefone: (81) 99695-3737 / E-mail: jade.mayer@ufpe.br*

#### *Clara Diana Figueirôa Santos*

*Doutoranda em Arqueologia pela Universidade Federal de Pernambuco – UFPE / Laboratório de Estudos Arqueométricos – LEARQ/UFPE Mestrado em Arqueologia pela UFPE. Telefone: (81) 81 9505-1106 / E-mail: clara.diana@ufpe.br*

(Recebido em: 29/05/2023 \* Revisado em: 07/06/2023)

**RESUMO:** A utilização da fotografia digital e do tratamento de imagem como ferramenta de preservação e documentação em Arqueologia, nos últimos anos, ampliou o escopo da investigação referente às áreas de estudo da pintura rupestre. Considerando que documentar também é preservar, o objetivo deste trabalho foi evidenciar as marcas do passado no painel rupestre do sítio arqueológico Pedra da Figura em Taquaritinga do Norte/PE através de ferramentas que otimizem a percepção do arqueólogo, tanto na visualização quanto na materialidade do objeto fotografado. Para a realização do presente estudo, foram utilizadas técnicas aplicadas ao tratamento digital em seis fotos dos grafismos rupestres deste Sítio, cujos procedimentos adotados foram: o uso de filtros digitais disponíveis no *menu* do programa *ImageJ* e o desenvolvimento de programas em linguagem *python*, com poucas linhas de código, contendo a implementação dos algoritmos de filtros inexistentes no programa *ImageJ*. E as imagens tratadas pelos filtros digitais foram comparadas com os croquis realizados nos anos de 1980 e 2021. Por fim, o tratamento das imagens possibilitou uma melhor visualização das formas e contornos dos grafismos rupestres, destacando-se detalhes que antes já não eram perceptíveis pelo alto grau de degradação dos painéis e apresentou grande potencial para o estudo dos grafismos, salientando a iminente possibilidade de ser ampliado para outros ramos da Arqueologia devido a sua replicabilidade, uma vez que foi priorizado utilizar ferramentas acessíveis. Nesse sentido de viabilidade, este estudo demonstrou ótimo custo-benefício, necessitando apenas de computador pessoal.

**PALAVRAS-CHAVE:** Arqueologia digital. Tratamento de imagens. Grafismos rupestres. Pedra da figura.

Revista Eletrônica Ventilando Acervos, Florianópolis, v. especial, n. 1, p. 143-160, jun. 2023. 143

### *HIGHLIGHTING THE MARKS OF THE PAST: DIGITAL IMAGE TREATMENT OF THE ARCHAEOLOGICAL ROCK ART SITE PEDRA DA FIGURA*

*ABSTRACT: The use of digital photography and image treatment as a tool for preservation and documentation in Archaeology has expanded the aim of Rock Art research field in recent years. Since documenting also means preserving, the intend of this work was to highlight the marks of the past in the rock panel of the archaeological site Pedra da Figura, in Taquaritinga do Norte/PE, using tools that optimize archaeologists' perception, as for visualization as for materiality of the photographed object. This study was carried out using digital treatment techniques applied to six pictures of the pictographs: the use of digital filters available in the menu of the ImageJ program and the development of programs in python language, with few lines of code, containing the implementation of the filter algorithms that do not exist in the ImageJ program. Then, the treated images were compared to the line drawings made in 1980 and 2021. Finally, treatment of the images allowed a better visualization of pictographs' shapes and contours, emphasizing details that were no longer noticeable due to the panels' high level of degradation. This method has a great potential for increasing Rock Art research, and even to other branches of Archaeology due to its replicability. Also, since the use of accessible tools was prioritized, this study demonstrated great cost-benefit ratio, requiring only a personal computer.*

*KEYWORDS: Digital Archaeology. Image Treatment. Rock Art. Pedra da Figura.*

# **EVIDENCIANDO AS MARCAS DO PASSADO: TRATAMENTO DIGITAL DE IMAGENS EM GRAFISMOS RUPESTRES DO SÍTIO ARQUEOLÓGICO PEDRA DA FIGURA**

\*

# **INTRODUÇÃO**

A conservação do material arqueológico é uma necessidade inquestionável quando se diz respeito ao Patrimônio de quaisquer naturezas. A degradação de Patrimônios Materiais é constante e deve ser reduzida ao máximo, evitando a perda total de vestígios, principalmente quando nos referimos a vestígios de cronologias pré-coloniais, que se tornam cada vez mais vulneráveis devido à tamanha exposição ao longo do tempo.

Em sítios pré-coloniais de registros rupestres, além da fragilidade, há a impossibilidade de resgate dos artefatos. Isso porque em sua maioria os grafismos são realizados sobre superfícies rochosas fixas, como paredões, abrigos e cavernas, por exemplo, e não podem ser transportados a Reservas Técnicas, onde os materiais arqueológicos são comumente armazenados para a preservação (CALIFE, 2021).

Tais dificuldades nos vestígios rupestres podem ser contornadas pela aplicação de tecnologias e aparatos digitais, como computadores e câmeras fotográficas. A utilização de computadores na pesquisa arqueológica tem sido mais ou menos consistente a partir da década de 1960, sendo quase concomitante ao desenvolvimento dos computadores pessoais.

No princípio, a Arqueologia usufruiu da computação no âmbito acadêmico, originada pelo surgimento de novos métodos computacionais, *hardware* e *software,* e pela emergência de um paradigma cientificista após a Segunda Guerra Mundial. Nesse quadro, o emprego de técnicas computacionais associou-se programaticamente ao instrumental da Nova Arqueologia como ferramenta analítica e, por vezes, como critério de validação da objetividade e de autoridade científica (TORRES, 2017).

A adesão de estudos digitais em Arqueologia ocorreu por meio da utilização da fotografia digital e a importância do tratamento de imagem como ferramenta de preservação e documentação nos últimos anos, ampliando o escopo da investigação referente às áreas de estudo da pintura rupestre.

Dentro dessa perspectiva, surge o conceito de Arqueologia Digital, que pode ser entendido como a aplicação de diferentes técnicas digitais e das tecnologias da informação e da comunicação, nas várias etapas do trabalho arqueológico (TORRES, 2017). Dentre as etapas da metodologia de estudo da arqueologia que a área supracitada auxilia, a coleta de dados e a conservação são algumas das mais importantes.

Entre as ferramentas disponibilizadas pelo avanço tecnológico dos computadores, os softwares podem ser considerados os mais úteis e versáteis, principalmente quando existe um conhecimento apurado sobre programação, permitindo a adequação da ferramenta à atividade específica que será realizada.

Nesse âmbito, a aplicação de programas computacionais à investigação na arqueologia é muito variada, como é o exemplo do AutoCAD, ferramenta que auxilia arqueólogos a realizarem desenhos e *designs* pelo computador; do QGIS, extremamente útil para gerar mapas de diversas vertentes e para diversos objetivos; e de softwares como o ADMIXTURE e IBDmix, que ajudam a manipular e estudar dados genéticos com finalidade de entender a ancestralidade das amostras.

Neste sentido, a fotografia digital e científica de Bens Culturais passou a ser utilizada no campo da conservação de grafismos rupestre cumprido dois objetivos: obter imagens para fins de documentação e obter imagens para a elaboração de diagnósticos, utilizando diferentes tipos de luz e fontes de energia incidentes sobre o vestígio, como por exemplo, a fotografia de Fluorescência Visível com Radiação Ultravioleta (UV), Infravermelho, e a *Reflectance Transformation Imaging* (RTI) e nesse sentido, tem-se demonstrado uma imprescindível e poderosa ferramenta de pesquisa e análise que contribui de forma interdisciplinar no que diz respeito ao Patrimônio Cultural como um todo.

Nos grafismos rupestres, a digitalização da coleta de dados em campo, especialmente por meio da fotografia, agrega valor por auxiliar no problema de preservação desses vestígios e na incapacidade de movê-los. Ao realizar o registro de imagens, esta não tem limite de tempo e espaço para serem utilizadas para estudos arqueológicos. Outra contribuição diz respeito à maximização de quantidade e qualidade dos dados coletados. Através de softwares de manipulação de imagens, é possível observar manchas e pinturas nos suportes que não são possíveis de se enxergar a olho nu, ou ainda, que não são possíveis de distinguir de forma alguma.

Dessa maneira, considerando que documentar é preservar, o objetivo deste trabalho foi evidenciar as marcas do passado no painel rupestre do sítio arqueológico Pedra da Figura em Taquaritinga do Norte/PE através de ferramentas que permitem otimizar a percepção do arqueólogo, tanto na visualização quanto na materialidade do objeto fotografado. No presente estudo utilizaram-se fotos e dados expostos em Calife (2021) sobre o Sítio em questão, para aplicar os filtros e tratar as imagens com o uso de softwares e, observar com maior qualidade e quantidade de detalhes, os vestígios gráficos rupestres.

# **O SÍTIO ARQUEOLÓGICO PEDRA DA FIGURA**

O Sítio Arqueológico Pedra da Figura está localizado no município de Taquaritinga do Norte, aproximadamente a 164 km de Recife, cidade e capital do Estado de Pernambuco, entre as coordenadas 7º 45' e 8º de latitude sul e 36º 30' de longitude oeste, com uma altitude de 785 m. E faz parte da Fazenda Boa Vista, em uma região que abriga alta carga de sítios pós e pré-coloniais, onde é possível perceber a notória relevância para os estudos nessa área, devido à grande variedade e presença de sítios e vestígios de materiais diversos, tais como: ósseos; cerâmicos; grafismos; entre outros, incluindo vestígios de animais da megafauna (MARTIN et al.*,* 1980, p. 33; OLIVEIRA, 2019, p. 4-5).

Neste Sítio são identificados atualmente dois painéis contendo grafismos de técnica aditiva, em tons de vermelho, com representações de figuras identificadas como antropomorfo, zoomorfos, fitomorfos, grafismos puros e marcas de mãos. Algumas das pinturas que haviam sido identificadas por Martin et al. (1980) não são mais passíveis de visualização, incluindo um terceiro painel que não foi identificado no local.

A pesquisa realizada por Calife (2021) apresenta um levantamento e caracterização dos vestígios atualmente encontrados no Sítio Pedra da Figura, além do diagnóstico do estado de conservação, principal objetivo da pesquisa, utilizando métodos e técnicas provenientes da arqueometria, além de registros fotográficos e realização de croquis a partir do uso da mesa digitalizadora, a fim de comparar os grafismos atuais com os apresentados na pesquisa de Martin et al. (1980).

O diagnóstico apresentado reforça a importância da preservação, uma vez que o estado de conservação atual do Sítio põe em risco os vestígios rupestres, patrimônio cultural da humanidade, e a necessidade de registro para inventário, visto que não se sabe a durabilidade das pinturas no local. Sendo assim, para além dos croquis já realizados pela autora, observa-se a necessidade de imagens que possam oferecer o máximo de informações e detalhes sobre os vestígios arqueológicos, a partir do tratamento de imagens e do uso de filtros que possibilitam análises com maior qualidade e confiabilidade para este tipo de vestígio gráfico imagético.

#### **TRATAMENTO DAS IMAGENS**

Conforme já citado no texto, as pinturas existentes nas rochas que fazem parte do Sítio Pedra da Figura também sofreram influência de fatores externos. Devido a isto e dependendo do contexto, não seria suficiente apenas um registro fotográfico para a realização de futuras análises e desenvolvimento de trabalhos, visto que algumas destas pinturas estão quase imperceptíveis aos nossos olhos.

Neste sentido, optou-se pela utilização de técnicas aplicadas ao tratamento de imagens, especificamente o uso de filtros digitais em algumas fotos das pinturas, objetivando melhorar a qualidade de visualização das mesmas e perceber detalhes que já não são mais visíveis. Também foram obtidas informações complementares em Calife (2021), tais como a caracterização dos pigmentos e suporte rochoso, para auxiliar na escolha dos filtros digitais mais indicados ao estudo.

#### **Imagens selecionadas**

Foram realizados vários registros fotográficos das pinturas rupestres existentes no sítio Pedra da Figura utilizando uma câmera fotográfica da Nikon, modelo Coolpix P610 e, para esse estudo, foram selecionadas seis fotos (Figuras 1 a 6), por apresentarem diferentes elementos gráficos e também porque algumas estão quase imperceptíveis aos nossos olhos, tornando-se opções interessantes à aplicação de técnicas para o tratamento de imagens digitais.

A partir das imagens realizadas, optou-se primeiramente pela digitalização dessas figuras em croqui, que não foi realizado presencialmente devido ao grau de degradação do Sítio, evitando-se o máximo de contato direto com a rocha, e pela praticidade e utilidade das novas tecnologias aplicáveis na pesquisa arqueológica.

Para melhor demonstração e comparação de dados, foram realizados croquis sobre imagem, a partir do uso de uma Mesa Digitalizadora Huion, modelo 4000 PI Inspiroy – 420. Essa etapa consiste no decalque digital da visualização das figuras, a partir da sobreposição do desenho realizado manualmente sobre a foto, com o mesmo pressuposto e precisão de dados do decalque *in situ*, porém de maneira menos invasiva, com o uso do Software Krita.

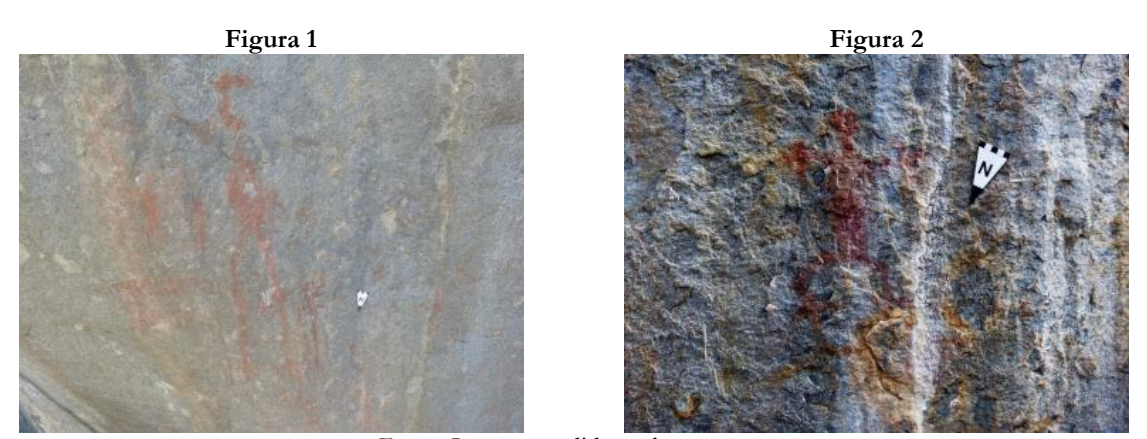

Fonte: Imagens cedidas pelos autores.

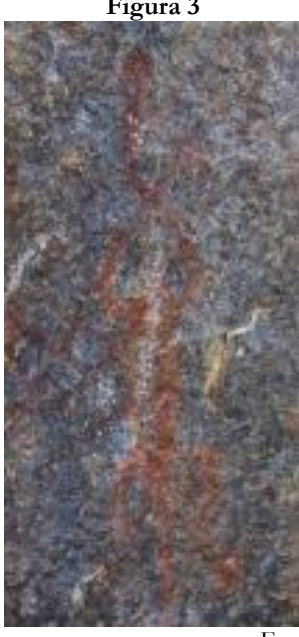

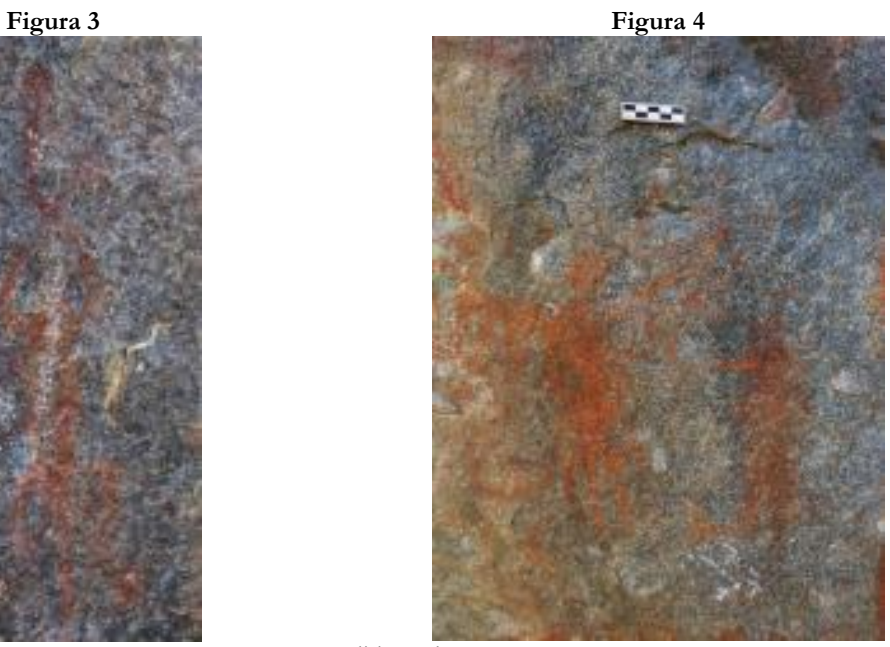

Fonte: Imagens cedidas pelos autores.

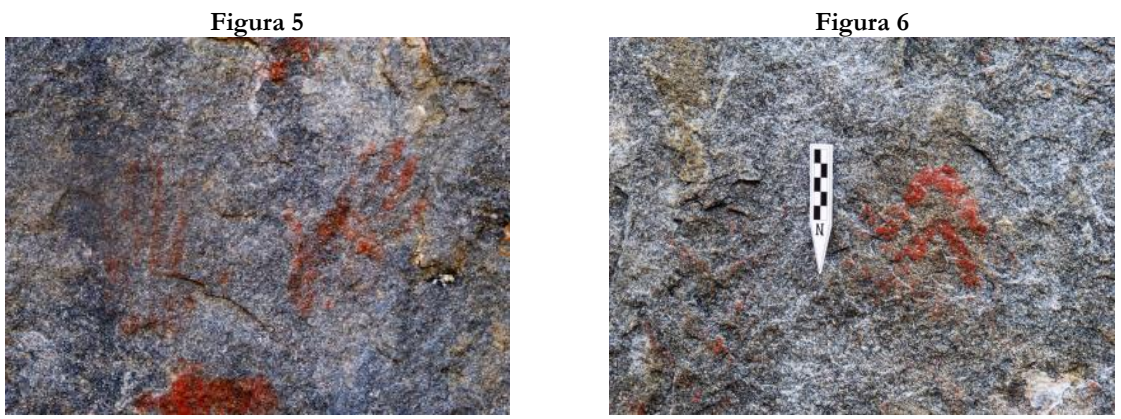

Fonte: Imagens cedidas pelos autores.

#### **Imagens digitais**

Gonzalez (2010) define uma imagem como uma função bidimensional *f*(*x*, *y*), sendo *x* e *y* as coordenadas espaciais no plano e a amplitude *f*, a intensidade ou nível de cinza da imagem no par (*x*, *y*). E quando *x*, *y* e os valores de *f* são quantidades discretas e finitas, chamamos este conjunto de imagem digital.

O menor elemento de uma imagem digital é o *pixel*, caracterizado pelo valor da intensidade de *f* e pela sua localização *x* e *y* na imagem. Na figura 7 temos um exemplo com cada *pixel* representado pela sua localização e intensidade da função *f*(*x*, *y*). Nela observamos que os *pixels* das linhas 0 a 1 e coluna 0 – representados pelos valores de *x* e *y* nos pares (*x*, *y*), possuem intensidade *f* = 128. Na sequência, também veremos que os *pixels* localizados entre as linhas 0 a 1, colunas 1 e 2, possuem *f* = 204 e *f* = 238, respectivamente.

**Figura 7.** Exemplo de *pixels* numa imagem digital.

| (0, 0)    | (0, 1)    | (0, 2)    |  |
|-----------|-----------|-----------|--|
| $f = 128$ | $f = 204$ | $f = 238$ |  |
| (1, 0)    | (1, 1)    | (1, 2)    |  |
| $f = 128$ | $f = 204$ | $f = 238$ |  |
|           |           |           |  |

Fonte: Imagens cedidas pelos autores.

#### **Linguagem de programação e** *software* **utilizados**

O pré-tratamento das pinturas rupestres foi realizado com auxílio do *software* livre *ImageJ*, selecionado primeiramente pela experiência de uso que os autores possuem com o mesmo, por ser bem conhecido pela comunidade científica com inúmeras publicações que o citam como referência (LINKS, 2023) e por apresentar uma grande quantidade de recursos aplicáveis na visualização e melhoramento de imagens digitais. Uma versão de instalação, conforme o sistema operacional – Linux, Mac OS ou Windows – pode ser baixada em *ImageJ* Home (2023), bem como o manual do usuário e pacotes (*plugins*) que deixam este *software* mais completo conforme a aplicação que se deseja realizar.

Para o tratamento efetivo das pinturas, alguns filtros selecionados para este estudo foram implementados em códigos de programação desenvolvidos na linguagem *Python* (PYTHON, 2023). O termo *filtro* foi emprestado do processamento no domínio da frequência, no qual "filtragem" se refere a aceitar (passar) ou rejeitar certos componentes de frequência (GONZALEZ, 2010, p. 94) e, como exemplo, filtros que aceitam baixas frequências (filtros *passa-baixa*) produzem o efeito de borrar (suavizar) uma imagem. A linguagem de programação *Python* é uma das mais procuradas pelos usuários por ser de fácil leitura e fornecer resultados muito precisos, além de ser utilizada nas mais diversas aplicações, tais como: inteligência artificial, ciência de dados e aprendizado de máquina. Mais detalhes sobre o *Python* podem ser consultados em (ESCOLA VIRTUAL, 2023) e (PYTHON BRASIL, 2023).

#### **FILTROS APLICADOS**

Como as figuras 1 a 6 estão no sistema de cores RGB, sigla de Red (vermelho) – G Green (verde) – B Blue (azul), inicialmente separamos as componentes R, G e B deste sistema em cada uma das imagens usando o *software ImageJ*. Entretanto, este procedimento não forneceu informações suficientes para auxiliar na escolha de quais filtros utilizar. Assim, fizemos novos testes utilizando outros sistemas de cores e, após análises dos resultados, verificamos que os mais indicados para se trabalhar com os registros fotográficos desse estudo foram: (1) Lab – também conhecido como CIELAB (SENAI, 2023), sendo *L* a luminosidade, *a* e *b* coordenadas cromáticas; (2) HSV (2023), abreviatura para o sistema formado pelas componentes Hue (matiz = tonalidade), Saturation (saturação) e Value (valor).

Começando pela figura 1, trabalhamos com o espaço de cores HSV, conforme indicação dos testes realizados inicialmente. E após separar as componentes H, S e V desta figura, selecionamos sua componente H por apresentar melhor detalhamento (Figura 8).

Aplicamos a técnica de suavização para a redução de ruídos – filtro gaussiano (GONZALEZ, 2010, p. 179-181) à componente H. O filtro gaussiano foi implementado na linguagem de programação *Python*, usando linhas de comando e funções das bibliotecas *Numpy* (2023) e *OpenCV* (2023) dessa linguagem. Entretanto, como a proposta desse trabalho não é discutir algoritmos computacionais e suas aplicabilidades, não serão apresentados os procedimentos utilizados para desenvolver os programas contendo os filtros digitais selecionados e que não estão implementados no ImageJ.

Posteriormente, aplicou-se à imagem resultante do filtro gaussiano, um filtro de realce para destacar as suas diferenças de níveis de cinza – filtro Máscara de Nitidez (GONZALEZ, 2010, p. 107) com auxílio do software ImageJ. Na figura 9, pode-se visualizar o resultado de melhoramento da figura 1, após a aplicação destes dois filtros.

**Figura 8.** Componente H da figura 1.

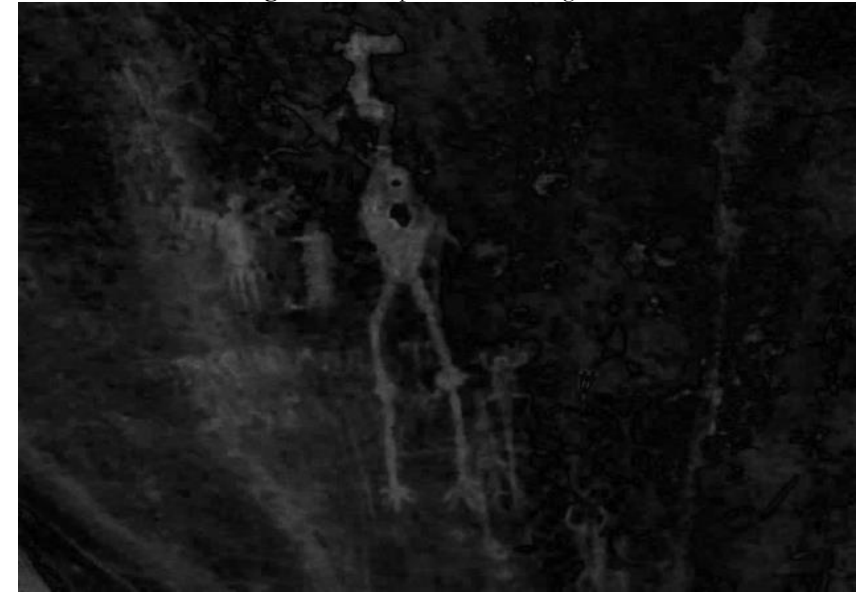

Fonte: Imagens cedidas pelos autores.

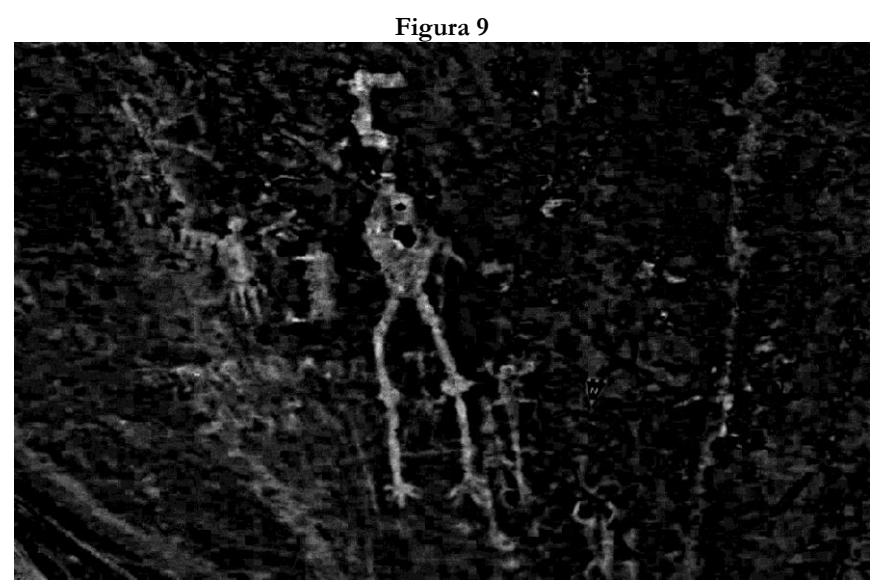

Fonte: Imagens cedidas pelos autores.

As figuras 3 a 7 também tiveram seu espaço de cores original (RGB) modificados e tiveram melhor visualização no espaço de cores Lab e coordenada cromática *a*, na qual foram aplicadas as técnicas de tratamento de imagens.

Inicialmente aplicou-se o filtro de suavização gaussiano na figura 2 e nesse resultado da suavização usamos a técnica de equalização do histograma existente no *ImageJ* e, que consiste numa redistribuição das ocorrências de *f* ao longo da escala de cinza utilizada. Essa redistribuição pode ser observada na Figura 10 onde são mostrados os histogramas da figura 2 antes e depois da aplicação da técnica.

**Figura 10.** Histogramas da figura 2: (a) antes; (b) depois da equalização do histograma.

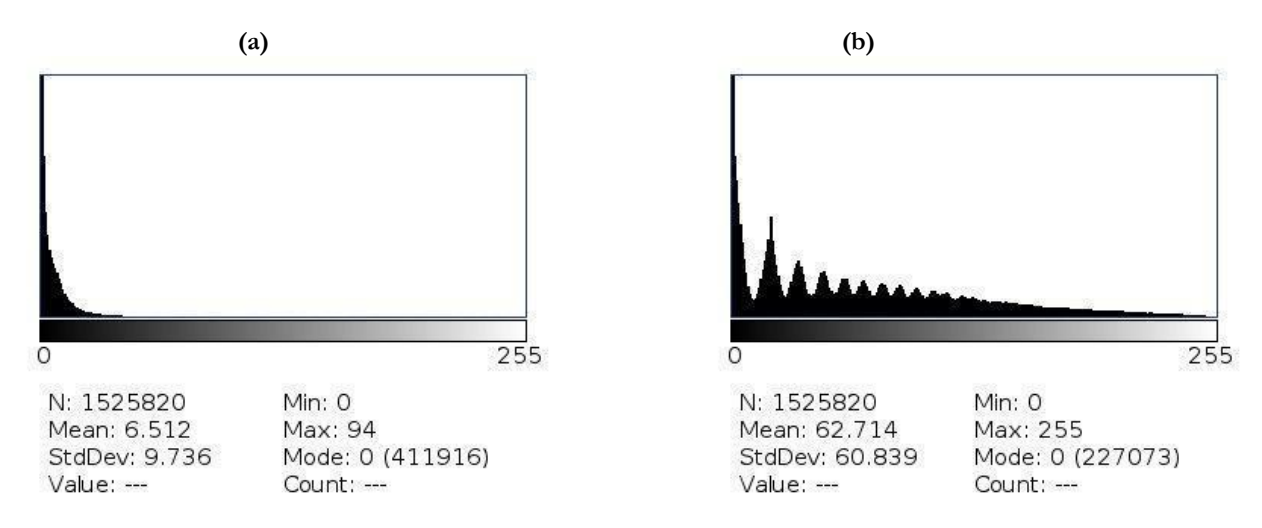

Fonte: Imagens cedidas pelos autores.

Na figura 10a as ocorrências estão muito concentradas e próximas da intensidade de *f* = 0, ressaltando que estamos utilizando a escala de tons de cinza no intervalo [0, 255] equivalente a imagens de 8 bits e, que esses valores de 0 e 255 representam as cores preta e branca nessa escala, respectivamente. Desta forma, após a equalização (figura 10b), a imagem que apresentava tons escuros passou a apresentar detalhes que antes não poderiam ser vistos (Figura 11). Para destacar a pintura e diminuir ruídos na figura 11b, utilizamos as técnicas de binarização Otsu (GONZALEZ, 2010, p. 489) implementada em *Python* e a eliminação de pontos discrepantes, recurso existente no ImageJ. Os resultados do uso destas técnicas são mostrados na figura 12.

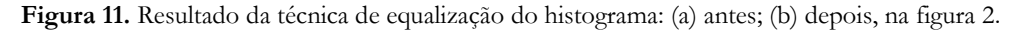

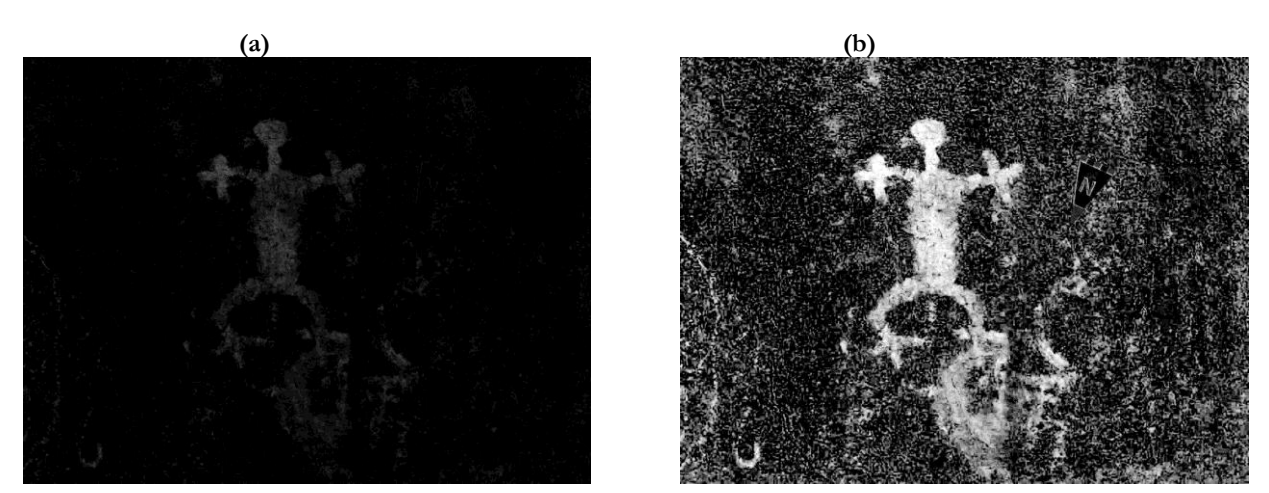

Fonte: Imagens cedidas pelos autores.

**Figura 12.** Resultados: (a) binarização Otsu e (b) remoção de discrepâncias.

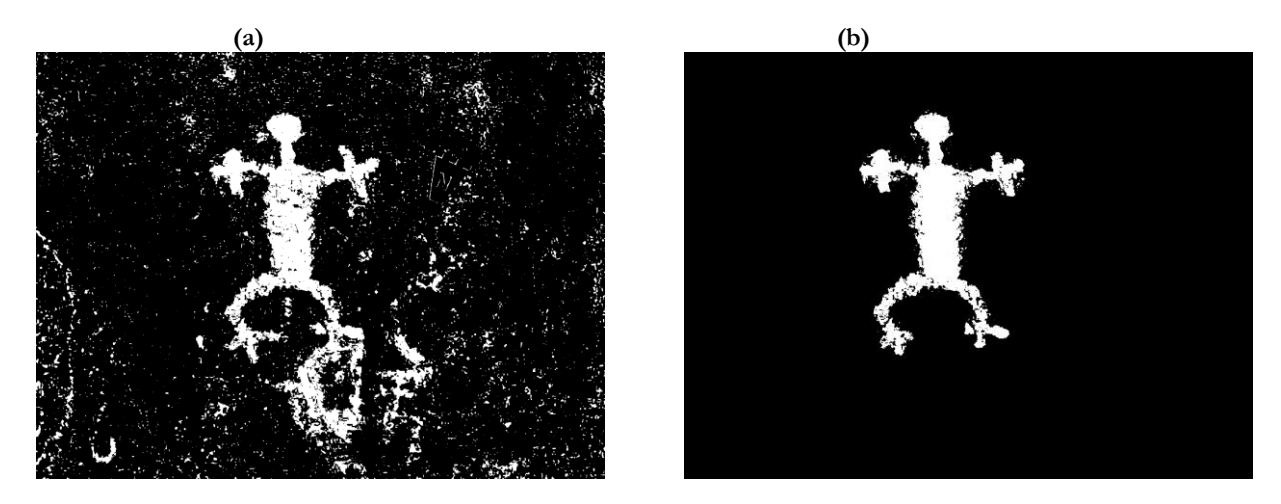

Fonte: Imagens cedidas pelos autores.

A técnica de equalização do histograma também foi aplicada nas Figura 3 a 6, entretanto, devido ao ruído produzido no processo inicial de aquisição das imagens, não foi possível aplicar outras técnicas de melhoramento nas figuras 3 e 4, sem comprometimento de informações. Os resultados obtidos com a equalização do histograma nestas figuras são mostrados nas figuras 13 e 14.

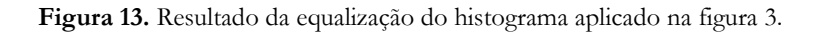

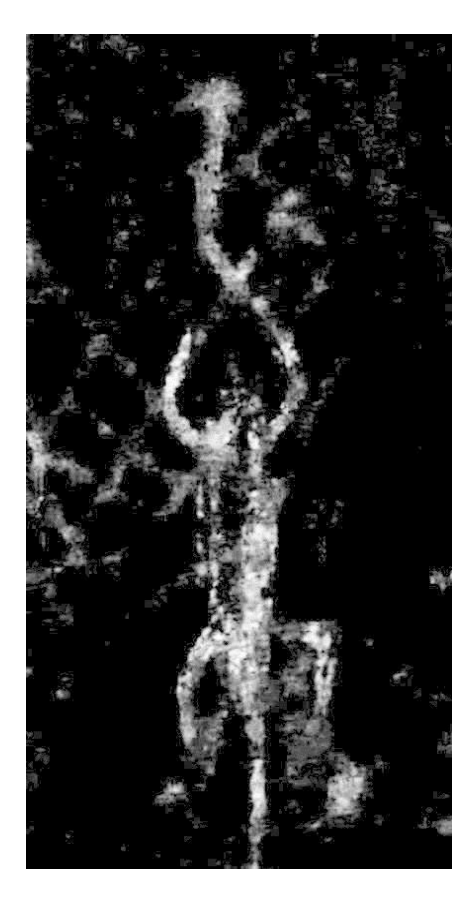

Fonte: Imagens cedidas pelos autores.

Revista Eletrônica Ventilando Acervos, Florianópolis, v. especial, n. 1, p. 143-160, jun. 2023. 153

**Figura 14.** Resultado da equalização do histograma aplicado na figura 4.

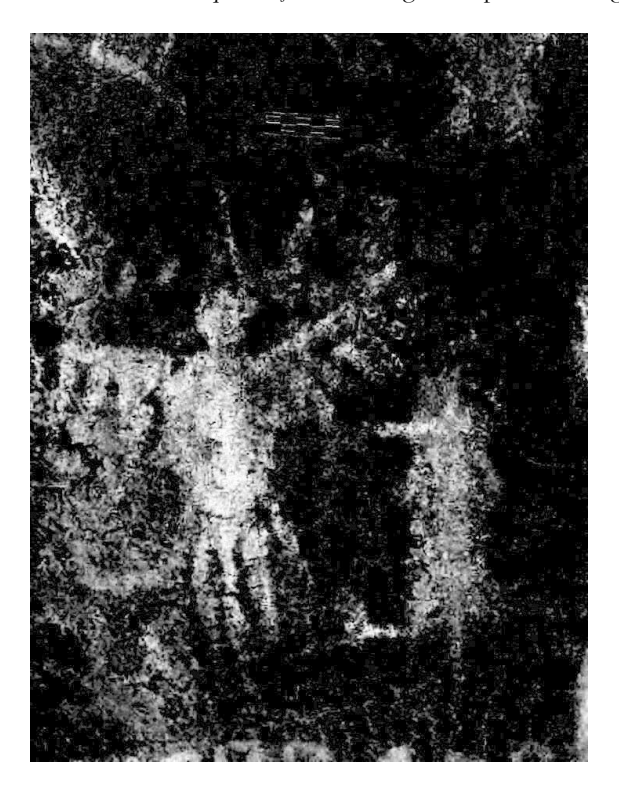

Fonte: Imagens cedidas pelos autores.

As figuras 5 e 6 passaram pela equalização do histograma, binarização e remoção de discrepâncias, técnicas disponíveis nos recursos oferecidos pelo ImageJ e cujos resultados são mostrados nas figuras 15a e 16a. Entretanto, como a técnica da remoção de discrepâncias não eliminou o ruído e as regiões indesejadas, desenvolvemos em *Python* um programa de poucas linhas de comandos para este fim e os resultados de sua aplicação são mostrados nas figuras 15b e 16b.

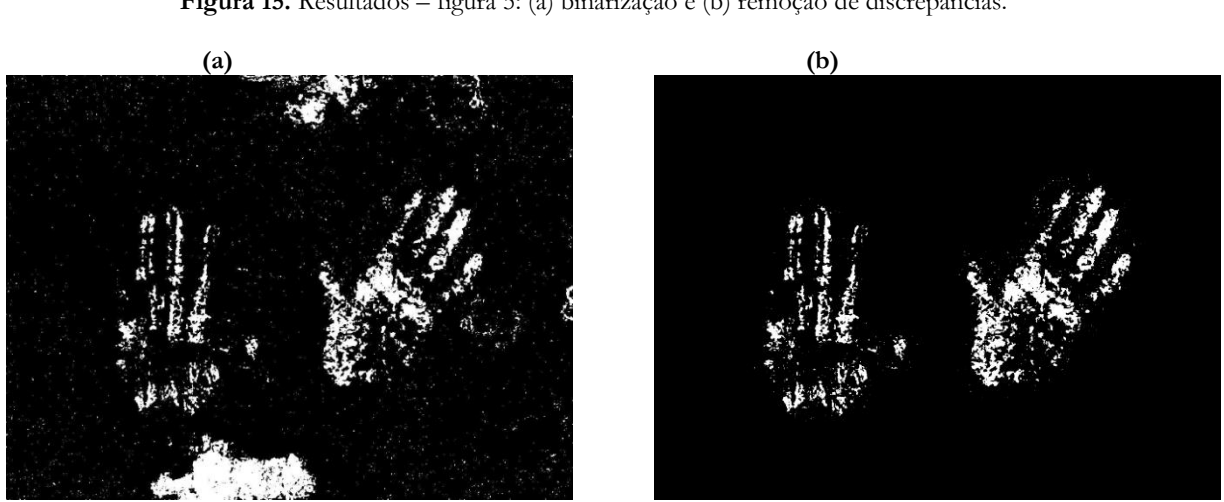

**Figura 15.** Resultados – figura 5: (a) binarização e (b) remoção de discrepâncias.

Fonte: Imagens cedidas pelos autores.

**Figura 16.** Resultados – figura 6: (a) binarização e (b) remoção de discrepâncias.

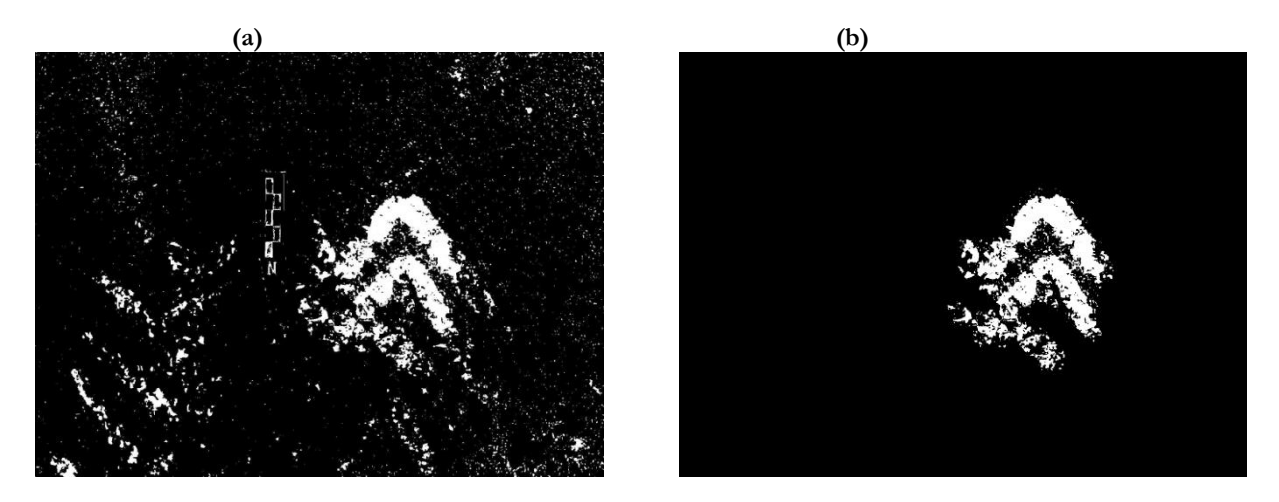

Fonte: Imagens cedidas pelos autores.

Na Tabela 1 foram listadas as técnicas utilizadas no tratamento das imagens desse estudo. E o filtro de suavização não foi adicionado na tabela, porque faz parte dos procedimentos de pré-tratamento em imagens e, recomenda-se usá-los para a redução de ruídos. No nosso caso, como o filtro gaussiano foi o que apresentou melhores resultados, aplicamos ele em todas as imagens selecionadas.

| Figura | Técnicas aplicadas                                                                                               |
|--------|----------------------------------------------------------------------------------------------------|
|        | Máscara de Nitidez (Unsharp mask)                                                                                |
|        | Equalização de histograma, binarização Otsu e remoção de discrepâncias                                           |
| 3 e 4  | Equalização de histograma                                                                                        |
| 5 e 6  | Equalização de histograma, binarização, remoção de discrepâncias e programa para eliminar<br>regiões indesejadas |

**Tabela 1.** Resumo das técnicas utilizadas no tratamento das figuras de 1 a 6.

#### **RESULTADOS E DISCUSSÕES**

As pinturas rupestres tratadas neste estudo fazem parte de dois dos principais paineis do sítio da Pedra da Figura, estando a maior parte das figuras abrigadas no painel 1 e uma figura principal antropomórfica em maior tamanho no painel 2 (MARTIN et al., 1980, p. 32 – 34).

O primeiro painel foi caracterizado por Martin et al. (1980) da seguinte forma:

Pela presença de desenhos em tinta vermelha com diferentes tonalidades do laranja ao vermelho-escuro. Em alguns pontos, os desenhos se superpõem, indicando, possivelmente, duas fases de pintura. Uma ema de 1 metro de altura e cor vermelha clara parece ter sido pintada posteriormente aos quelônios, já que se superpõe a um deles de tonalidade bem mais escura. Na totalidade aparecem neste painel 10 zoomorfos, bastante claros no desenho dos contornos, três marcas de mãos e vários desenhos esquemáticos, sem formar cenas. Não identificamos nenhum antropomorfo neste painel, se bem que a figura do pássaro possa ser relacionada com a figura do homem-pássaro que, com pequenas variantes, aparece por grandes áreas do Brasil e que está a merecer estudo mais aprofundado. É de se registrar também o naturalismo de um dos quelônios, que apresenta quatro dedos nos pés dianteiros e três nos traseiros. Na totalidade o painel 1 apresenta: 5 quelônios, 3 ornitomorfos, 3 mãos, 8 desenhos esquemáticos.

O painel 1 apresenta as seguintes dimensões: altura de 2,50 m e largura de 4,50 m. E o abrigo, as seguintes medidas: altura de 7,65 m; profundidade de 5,50 m e largura de 7,35 m.

O painel 2 foi caracterizado pela presença de "Figura de um antropomorfo estilizado, sem determinação do sexo; as mãos e os pés apresentam três dedos. Na parte superior do painel marca de duas mãos já muito apagadas" (MARTIN et al., 1980, p. 34). Este painel possui as seguintes medidas: altura de 2,00 m e largura de 2,50 m. Sendo abrigado em local com as seguintes dimensões: altura de 10,20 m; profundidade de 2,50 m e largura de 10,60 m.

Calife (2021), em seu trabalho de levantamento e caracterização dos vestígios atualmente encontrados no sítio do sítio da Pedra da Figura, também preparou croquis para fazer comparações dos grafismos atuais com os apresentados na pesquisa de Martin et al. (1980). As figuras 17 e 18 apresentam os croquis preparados por ambos pesquisadores, bem como, os resultados obtidos pelo tratamento de imagens digitais realizados no corrente estudo.

Na figura 17c, temos uma vista melhorada das pinturas existentes no painel 1. O tratamento inicial desta imagem passou pela separação das componentes do espaço de cores, nesse caso – HSV, com auxílio do software ImageJ. Para este procedimento, seguimos os seguintes passos: (1) FILE → OPEN – aqui selecionamos a pasta e depois a foto na qual desejamos trabalhar; (2) PLUGINS → COLOR TRANSFORMER – após essa seleção, será aberta uma nova janela de título "Colour Transform" e na opção "Colour space" podemos escolher o espaço de cores de interesse. Deve-se ressaltar, que o plugin

*Color Transformer* precisa ser instalado no ImageJ, pois, a versão disponível na página oficial do desenvolvedor desse software possui apenas os plugins para as operações básicas. Informações sobre os procedimentos de como instalar estes recursos podem ser consultadas em ImageJ Home (2023).

**Figura 17.** Vista do decalque de grafismos rupestres identificados no painel 1: (a) Martin *et al.* (1980) e (b) Calife (2021). Em (c), resultado do tratamento de imagens após aplicação de filtros digitais.

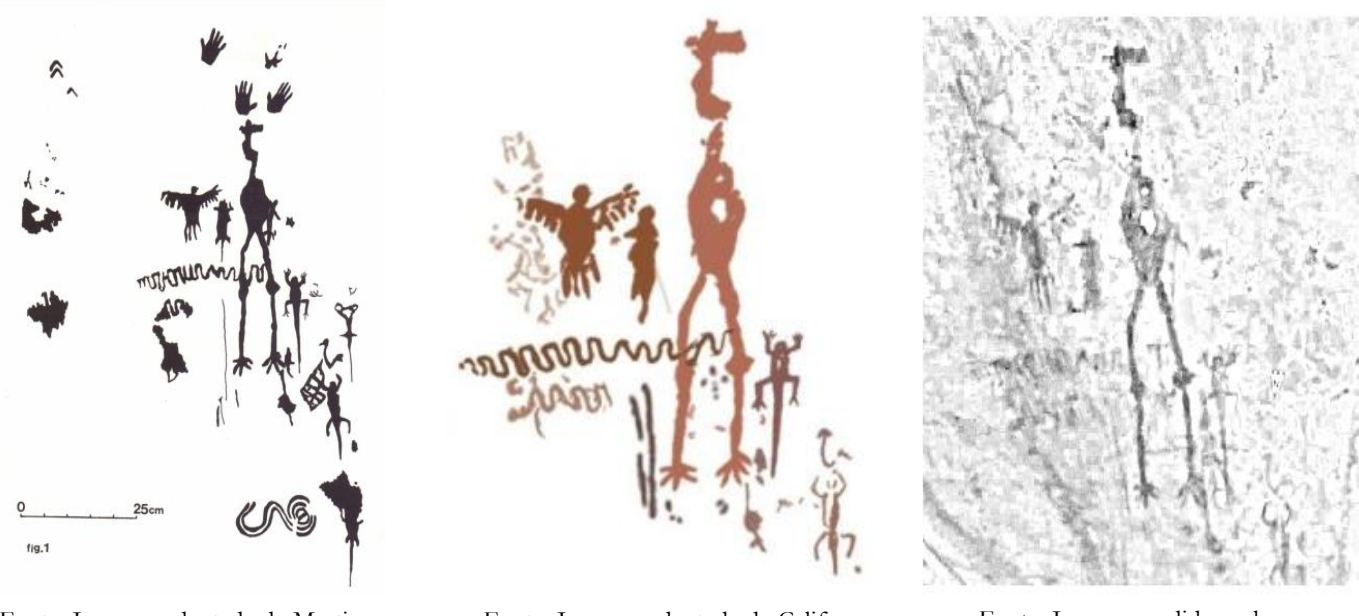

Fonte: Imagem adaptada de Martin et al. (1980).

Fonte: Imagem adaptada de Calife (2021).

Fonte: Imagens cedidas pelos autores.

**Figura 18.** Vista do decalque de grafismos rupestres identificados no painel 2: (a) Martin *et al.* (1980) e (b) Calife (2021). Em (c), resultado do tratamento de imagens após aplicação de filtros digitais

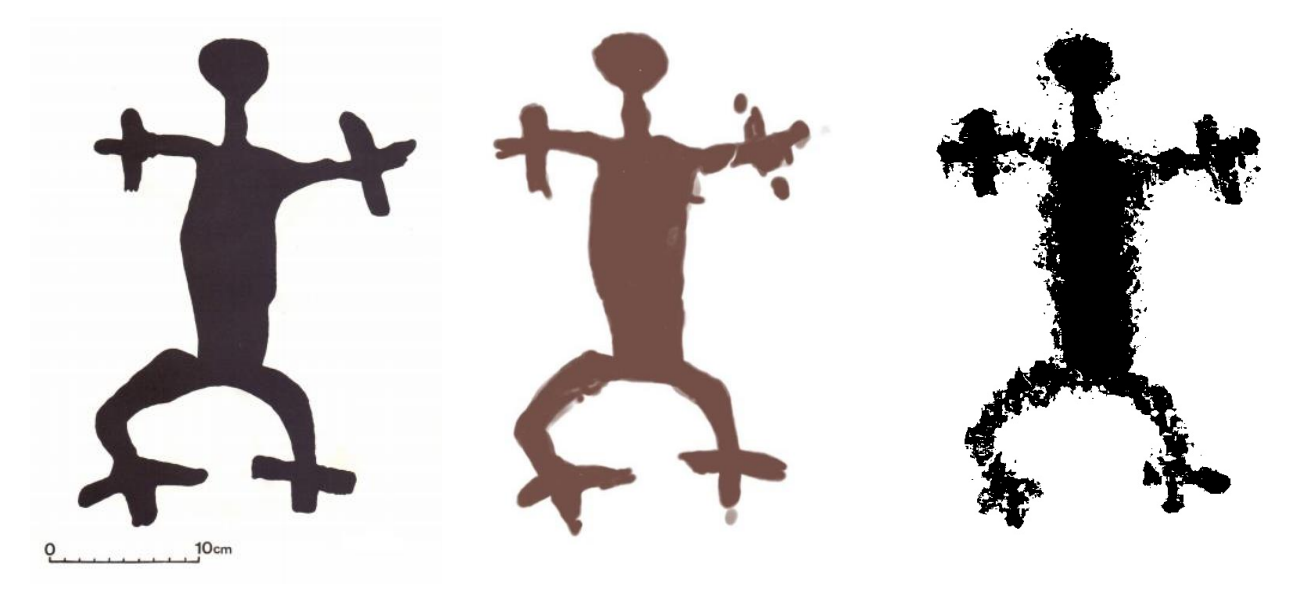

Fonte: Imagem adaptada de Martin et al. (1980).

Fonte: Imagem adaptada de Calife (2021).

Fonte: Imagens cedidas pelos autores.

Uma vez separadas as componentes do espaço de cores HSV, utilizamos apenas a componente H desse espaço, por apresentar melhor informação nas formas e contraste (Figura 8). Na sequência, aplicamos o filtro gaussiano para a redução de ruídos e, para esse caso, desenvolvemos um programa simples em linguagem *Python* a partir de comandos existentes nas bibliotecas *Numpy* e *OpenCV* que também são integradas com essa linguagem.

Para finalizar o tratamento da figura 1, aplicamos um filtro *Unsharp Mask*, também com auxílio do ImageJ. Neste caso, fizemos o seguinte procedimento: (1) Process  $\rightarrow$  Filters  $\rightarrow$ Unsharp Mask. O resultado das aplicações dos filtros foi apresentado na figura 9 e para facilitar a sua comparação com os decalques apresentados nas figuras 17a e 17b, optou-se por aplicar um filtro espacial de transformações negativas em tons de cinza na figura 9, mudando a cor de fundo dessa figura para branca (figura 17c), visto que nas figuras 17a e 17b a cor de fundo de ambas também é branca.

O mesmo procedimento descrito para a figura 18, cuja pintura encontrava-se no Painel 2 do Sítio Pedra da Figura, e a opção de deixar o plano branco utilizando a transformação negativa também se deram pelo fato de facilitar a comparação com os decalques desenvolvidos anteriormente por Martin et al. (1980) e Calife (2021) cujos planos de fundo estão na cor branca.

As técnicas utilizadas neste estudo, baseadas no processamento de imagens digitais, apresentam possibilidades promissoras para uso no melhoramento da visualização de grafismos rupestres conforme observado nos resultados apresentados neste trabalho. E como continuação do trabalho planeja-se continuar o estudo destas técnicas, buscando maior aprofundamento de suas aplicações não somente para as pinturas ou gravuras rupestres, mas também para outros itens arqueológicos.

# **CONSIDERAÇÕES FINAIS**

A metodologia de pesquisa da ciência arqueológica se beneficia, em todas as suas etapas, da utilização de tecnologias e instrumentos tecnológicos, em especial, na coleta de dados e na conservação dos vestígios e isto pode ser observado nos resultados descritos neste artigo.

Na visualização das seis fotografias de pinturas rupestres do Sítio Pedra da Figura fica evidenciada a mudança de percepção para com o tamanho e forma desses grafismos quando se aplica os filtros de imagem. A partir da utilização de *softwares*, como o ImageJ, foi possível organizar a foto do vestígio, dando maior clareza a detalhes que já não eram visualmente detectáveis pelos olhos.

Nesse sentido, o tratamento de imagens de vestígios gráficos rupestres pôde ser entendido como algo primordial a ser feito em todos os painéis, uma vez que, o ajuste a partir de uma linguagem de programação possibilita a adequação de filtros a toda realidade que possa ser encontrada nos sítios, e a replicabilidade se torna um facilitador para o uso desta técnica.

Diante disso, reafirma-se a importância do registro e tratamento imagético para a conservação dos painéis rupestres em Arqueologia, ressaltando a importância da técnica digital frente às técnicas manuais ante as dificuldades encontradas no que cerne a boa conservação e visualização de sítios rupestres.

A popularização da fotografia digital e a rápida assimilação desta nos procedimentos de documentação visual em campo tornaram esta atividade arqueológica mais prática e dinâmica, acessível, replicável e, sabendo que o trabalho da documentação imagética da arte rupestre se estende aos laboratórios, onde uma infinidade de recursos de edição e análise de imagens pode ser aplicada, faz-se necessário o desenvolvimento de trabalhos que objetivem essa etapa da pesquisa.

Considerando por fim que as imagens são um meio de divulgação científica, bem como de diálogo com a sociedade, se faz importante uma reflexão constante dos pesquisadores frente aos recursos tecnológicos disponíveis que vão se aprimorando ao longo do tempo.

#### **AGRADECIMENTOS**

O presente trabalho foi financiado pela CONCYTEC-ProCiencia, Peru, no quadro da chamada E041-2021-02 (Processo número 047-2021-FONDECYT), a Coordenação de Aperfeiçoamento de Pessoal de Nível Superior – Brasil (CAPES) e o Conselho Nacional de Desenvolvimento Científico e Tecnológico (CNPq).

# **REFERÊNCIAS**

CALIFE, Jade Mayer. Diagnóstico do atual estado de conservação do Sítio Arqueológico Pedra da Figura, Taquaritinga do Norte – PE, Defesa de Monografia, Trabalho de Conclusão de Curso; Universidade Federal de Pernambuco, Recife, 2021.

ESCOLA VIRTUAL. Disponível em: https://www.ev.org.br/cursos/linguagem-de-programacaopython-basico. Acesso em: 01 de Maio de 2023.

GONZALEZ, Rafael C.; WOODS, Richard E. Processamento Digital de Imagens. 3 Ed. São Paulo: Pearson, 2010.

HOME, ImageJ. Disponível em: https://imagej.nih.gov/ij/index.html. Acesso em: 01 de Maio de 2023.

HSV. Disponível em: https://learn.microsoft.com/pt-br/windows/win32/wcs/hsv-color-spaces. Acesso em: 28 de Maio de 2023.

LINKS, ImageJ ORG. Disponível em: https://imagej.nih.gov/ij/links.html. Acesso em: 01 de Maio de

2023.

MARTIN, Gabriela; AGUIAR, Alice; TADEU, Paulo; PLÍNIO, Victor. "Pedra da Figura" em Taquaritinga do Norte (PE), Revista de pesquisa histórica CLIO., v. 3, n. 1, p 31- 46, 1980.

NUMPY. Disponível em: https://numpy.org/. Acesso em: 28 de Maio de 2023.

OLIVEIRA, Ronaldo Veiga de. "Potencialidades Na Revisão Do Plano Diretor DE TAQUARITINGA Do Norte – PE." Repositório Institucional Da ENAP: Potencialidades Na Revisão Do Plano Diretor De Taquaritinga Do Norte – PE, Escola Nacional De Administração Pública (Enap), 2019.

OPENCV. Disponível em: https://opencv.org/. Acesso em: 28 de Maio de 2023.

PYTHON. Disponível em: https://www.python.org/. Acesso em: 01 de Maio de 2023.

PYTHON BRASIL. Disponível em: https://python.org.br/introducao/. Acesso em: 01 de Maio de 2023.

SENAI. Disponível em: https://textil.sp.senai.br/5287/entendendo-o-espaco-de-cor-l-a-b. Acesso em: 01 de Maio de 2023.

TORRES, Rodrigo. Arqueologia histórica na era digital. Vestígios-Revista Latino-Americana de Arqueologia Histórica, v. 11, n. 1, p. 6-19, 2017.